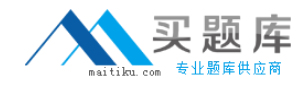

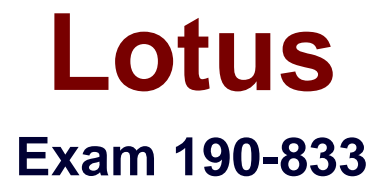

**Impl+Admin IBM Workplace Collaboration Srvcs 2.5:Team Collab.**

**Version: 5.0**

**[ Total Questions: 90 ]**

[http://www.maitiku.com QQ:860424807](http://www.maitiku.com)

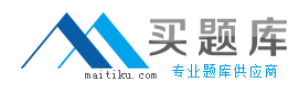

# **Topic 0, A**

### A

## **Question No : 1 - (Topic 0)**

Troy wants very granular control of the data elements he places on his forms. Which of the following are properties he can control using the schema Properties panel?

- **A.** Basics, Connections, Constraints, and Values
- **B.** Basics, XSD Validation, Security and Connections
- **C.** Basics, Security, Enumerate Values and Constraints
- **D.** Basics, Enumerate Values, Constraints, and Annotation

## **Answer: D**

## **Question No : 2 - (Topic 0)**

Tom has noticed that when opening a form with the Properties panel open, it defaults to the text properties on the form. How can he view the Form properties?

- **A.** Use the menu item Form-Properties
- **B.** Right click on the form in the forms list and choose Properties
- **C.** Change the context by clicking on the form and choosing Form Properties
- **D.** Use the arrow control on the top right of the Properties panel to switch context

## **Answer: D**

## **Question No : 3 - (Topic 0)**

Sean wants to define a data element and have users choose from a specific list of available values. Which of the following should he do to accomplish this in the element's schema definition?

- **A.** Specify a pattern for element value matching
- **B.** In the form layout, specify a schema override definition
- **C.** Define values in the Enumerate Values tab of the element Properties panel
- **D.** Associate the element with a constraint set in the drop-down element type choice

## **Answer: C**

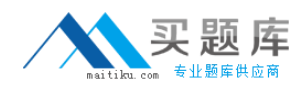

## **Question No : 4 - (Topic 0)**

Ellen created a schema data element early in her project, before she had established standards. Now she wants to rename the data element. Where can this performed?

- **A.** In the associated component script
- **B.** While placing the schema element on a form
- **C.** While defining the available values for a computed view column
- **D.** In the Basics tab of the Properties panel of the schema element

## **Answer: D**

#### **Question No : 5 - (Topic 0)**

Julian wants to create a new Workplace application using Workplace Designer. He will create a component. Which of the following sets of design elements properly describes the high-level design elements in a component?

- **A.** Forms, views, images and buttons
- **B.** Forms, schemas, scripts and images
- **C.** Forms, images, schemas and templates
- **D.** Forms, templates, schemas and UI design controls

#### **Answer: B**

#### **Question No : 6 - (Topic 0)**

As Sean is defining a data element using a schema, he wants to place some boundaries on how it is used. Where is this accomplished?

- **A.** UI controls palette
- **B.** On a form where the data element is used
- **C.** Element Constraints tab of Properties palette
- **D.** In the right-click menu of the schema element

### **Answer: C**

#### **Question No : 7 - (Topic 0)**

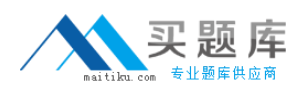

George has completed his schema definitions, and a new requirement has surfaced to add default values to several edit controls. Where is this option found?

- **A.** Only in the XSD text editor
- **B.** In the list of schema elements
- **C.** On each form where the element is used
- **D.** On the schema element properties palette

#### **Answer: D**

## **Question No : 8 - (Topic 0)**

As George is building a new schema, he creates an element of the type Integer. He has several options for its properties. Which of the following is a valid option for the element as defined at the schema level?

- **A.** Set the display type
- **B.** Set the text color and style
- **C.** Associate with a data entry control
- **D.** Define element events and program them using the Script Editor

## **Answer: C**

## **Question No : 9 - (Topic 0)**

As Sean completes his schema, he realizes that much of the data his users will enter will be copied and pasted, and some imported, potentially adding whitespace to the data. What are his options for dealing with whitespace?

- **A.** Remove all, replace with spaces, or preserve all
- **B.** Remove all, replace with delimiters, or preserve all
- **C.** Trim ending spaces, trim beginning spaces, or preserve all spaces
- **D.** Remove all, preserve all, or activate a script to handle the whitespace

#### **Answer: A**

## **Question No : 10 - (Topic 0)**

When Melissa creates a new schema element, there are options for the relationship of the

[http://www.maitiku.com QQ:860424807](http://www.maitiku.com)

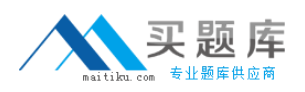

element to the schema or other elements. Which of the following are valid schema element relationships?

- **A.** Child only
- **B.** Sibling only
- **C.** Descendent or parent
- **D.** Parent-child or sibling

#### **Answer: D**

## **Question No : 11 - (Topic 0)**

To see a deployed component from the Workplace Collaborations Services server, what must you do first?

- **A.** None of these.
- **B.** Add the component to an application template
- **C.** Add the component to a portlet
- **D.** Add the component to a page

## **Answer: D**

## **Question No : 12 - (Topic 0)**

The check for Show BiDi Options in the Workplace Designer Preferences is for what purpose?

- **A.** It controls the Bi-Directional display of event code.
- **B.** It controls the Bi-Directional display for Forms or UI Controls.
- **C.** It controls the Bi-Directional display for Data Schemas
- **D.** It controls the Bi-Directional display of Container Controls

#### **Answer: B**

## **Question No : 13 - (Topic 0)**

Hank needs to create a deployment profile for his new component. How can he go about this within Workplace Designer?

**A.** Select File - Preferences from the menu bar and then click on the Deployment option in

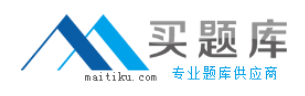

the navigation pane of the Preferences dialog to Add a new profile.

**B.** Select File - Deployment from the menu bar and then click on the Profile option in the navigation pane of the Deployment dialog to Add a new profile.

**C.** Import a new profile using the import dialog.

**D.** Create a profile component to be specified in the deployment dialog.

**Answer: A**

## **Question No : 14 - (Topic 0)**

Heather is going to create template for her Workplace Collaboration Services environment. However when she logs into the server she does not see the Templates button from the window top menu. What is the most likely reason?

- **A.** The environment already has a template deployed.
- **B.** The environment does not support templates.
- **C.** She can only do this by authenticating as an administrator.
- **D.** She does not have access to create Templates for her environment.

#### **Answer: D**

## **Question No : 15 - (Topic 0)**

Jack wants to import components from his Contacts application to his resources application. What design elements are NOT available for import?

- **A.** Images
- **B.** Forms
- **C.** Schemas
- **D.** UI Controls

#### **Answer: D**

## **Question No : 16 - (Topic 0)**

The level of access that a role has to each page or application component is assigned how?

**A.** From the deployed component schema definition.